**2D操作**

配置した要素のレイヤを参照し、そのレイヤーがどの工事・項目になるかを割り当て、自動的

<u>RIKCAD</u> csv

## C:\RIKCAD9 \Add-Ons\Extras\Shiyousyo.csv

<u>には、それには、それには、それには、それには、それには、</u>

## **RIKCAD**

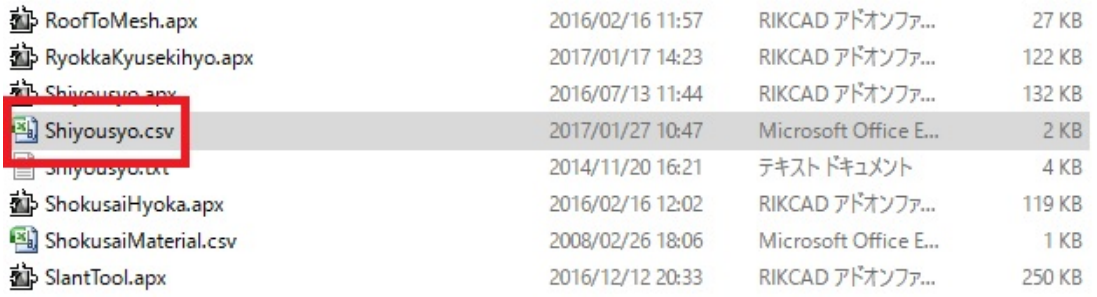

Excel

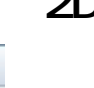

Ξ

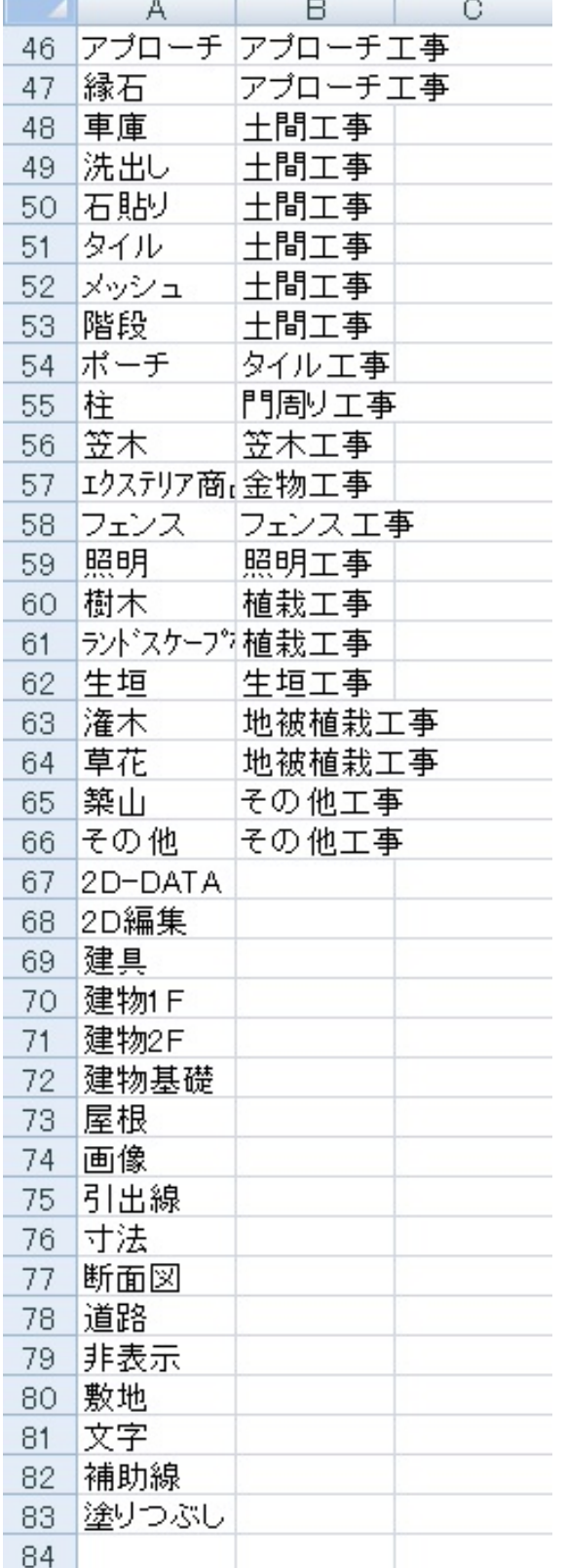

г

 $A$ 

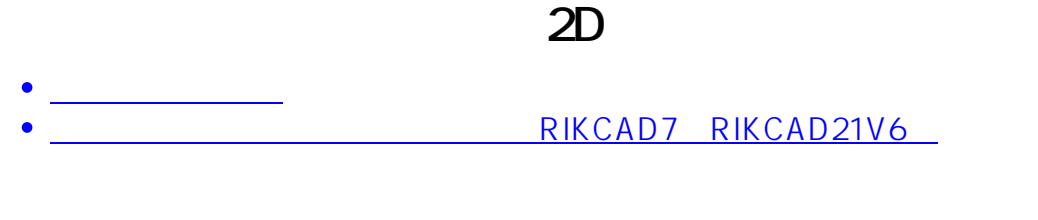

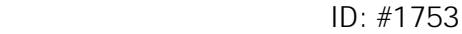

 $: 2018 - 11 - 2816 = 21$ 

製作者: ヘルプデスク

 $3/3$ **(c) 2024 RIK <k\_sumatani@rikcorp.jp> | 2024-05-14 04:19:00** [URL: http://faq.rik-service.net/index.php?action=artikel&cat=28&id=754&artlang=ja](http://faq.rik-service.net/index.php?action=artikel&cat=28&id=754&artlang=ja)